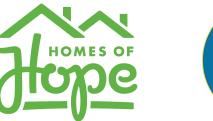

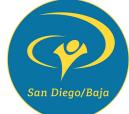

## Homes of Hope Team Member Registration

Step-by-Step instructions on how to register.

| Team Member Invite Link Recipients Team Member Invite Link                                                                                                    |                                                                               | Stop 1.                    |
|----------------------------------------------------------------------------------------------------|-------------------------------------------------------------------------------|----------------------------|
| https://ywamsdb.force.com/hoh/s/login/SelfRegister/?<br>gr=a1b11000002Km39QAC&sgncommunity=link&startURL<br>gr=a1b11000002Km39QAC%26sgncommunity=link<br>The first step is to click on the <u>Team Member</u><br><u>Invite Link</u> provided by your Group Leader.<br>This will direct you to a page to make an<br><b>account</b> within our system. | =/hoh/s/member-registration?                                                  | Step 1:<br>Make An Account |
|                                                                                                    | Last Name                                                                     |                            |
| It will direct you to our Homes of Hope<br>web app, where you will need to create<br>an account. <b>**You are not registered</b><br><b>yet, please see Step 2.</b><br><i>*If you see a message saying, "the site</i><br><i>administrator has been contacted" or are</i>                                                                              | Email<br>+ Mobile Phone<br>Create Password<br>Confirm Password<br>Sign up Now |                            |
| having troubles, this means your email is<br>already in our system. If this happens, please<br>email <u>hoh@ywamsdb.org</u> and we can help you!                                                                                                    | Already Have Acc                                                              | count                      |

| Hoppe Home Billing FAQ                                                                                                    | Θ                                                                                                    |                                                                                                    |
|----------------------------------------------------------------------------------------------------|----------------------------------------------------------------------------------------------------|----------------------------------------------------------------------------------------------------|
| Member registration<br>YWAM San Diego Baja > Member registration                                                                                                    | Family Members                                                                                                    | Step 2:                                                                                                    |
| *Email                                                                                                    |                                                                                                    | Registering to Your                                                                                                    |
| * First Name                                                                                                    | *Last Name                                                                                                    | Group                                                                                                    |
| * Mobile Phone                                                                                                    |                                                                                                    |                                                                                                    |
| *Street Address 1                                                                                                    | Street Address 2                                                                                                    |                                                                                                    |
| * City                                                                                                    | State/Province                                                                                                    | After the first step<br>is completed, you                                                                                                    |
| * ZIP/Postalcode                                                                                                    | *Country                                                                                                    | will be directed to                                                                                                    |
| *Birthday                                                                                                    | 台                                                                                                    | your Member                                                                                                    |
| *Gender<br>Select                                                                                                    | ;                                                                                                    | Registration page.<br>Here you will need                                                                                                    |
| * Nationality<br>Select                                                                                                    | ;                                                                                                    | to fill out all of the                                                                                                    |
| * Do you have a passport?<br>Select<br>Passport is needed for a entry into Mexico.                                                                                                    | * Passport Expiry Date     Select  Make sure your passport does not expire within 6 months of your arrival into Mexico.                                                                                                    | information we will                                                                                                    |
| * What is your t-shirt size?<br>Select                                                                                                    | ;                                                                                                    | need to host you<br>on a build.                                                                                                    |
| Do you have any medical allergies? If yes, then please list them.                                                                                                    |                                                                                                    |                                                                                                    |
| Do you have any food allergies or special dietary needs? If yes, then please list them.          Are you taking any medications? If yes, then please list them.         Emergency Contact         * Email         • First Name | *Last Name                                                                                                    | *Please make sure that<br>review this over,<br>checking that you listed<br>the correct birthday,<br>that you listed any food<br>or medical allergies you<br>may have, as well as any<br>medication you may be<br>taking. |
| *Mobile Phone                                                                                                    |                                                                                                    |                                                                                                    |
|                                                                                                    | Save                                                                                                    |                                                                                                    |
| 🕲 үwam                                                                                                    | INSTRUCTIONS FOR SIGNING:           Please select the one applicable box to sign. You will not be able to complete and submit your registration without signing this release           Signature           By checking this box, I AM ELECTRONICALLY SIGNING THIS RELEASE AGREEMENT AND ACKNOWLEDGE THAT I HAVE           I AM VOLUNTARILY GIVING UP SUBSTANTIAL LEGAL RIGHTS, INCLUDING THE RIGHT TO SUE YWAM SDB SDB.                                                                                                    |                                                                                                    |
| After you save your<br>personal details, you will<br>need to read and sign our<br>Waiver Form.                                                                                                    | Authorized Representative for a Spouse or Adult Family Member         By checking this box I CONFIRM THAT I HAVE THE EXPRESS PERMISSION OF THE SAID SPOUSE OR ADULT FAMILY MEI<br>SIGNING THIS RELEASE AGREEMENT AND ACKNOWLEDGE THAT I HAVE READ AND UNDERSTOOD ALL OF THE TERM<br>LEGAL RIGHTS, INCLUDING THE RIGHT TO SUE YWAM SDB SDB.         Parent or Legal Guardian       By checking this box I CONFIRM THAT I AM THE PARENT OR LEGAL GUARDIAN OF THE SAID MINOR. I AM ELECTRONI-<br>HAVE READ AND UNDERSTOOD ALL OF THE TERMS OF THIS RELEASE AND THAT I AM VOLUNTARILY GIVING UP SUBS<br>Name         Date: 2021-05-27 | S OF THIS RELEASE AND THAT I AM VOLUNTARILY GIVING UP SUBSTANTIAL                                                                                                    |
|                                                                                                    | Submit                                                                                                    |                                                                                                    |

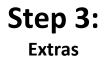

## **Group Registrations**

Home

Billing

FAQ

Hope

## YWAM San Diego Baja

Aaron Vaughan is the group leader

- Personal Registration
- Family Members
- Pay now 1
- My Donation Link 2
- Amount Received/Paid: \$0.00 3

Once you have completed Step 2, you are <u>now</u> <u>registered</u> as a Team Member and will be able to see your teams **Build Card** appear on your Dashboard.

1

You can make a payment by clicking on the "Pay Now" heading, which will take you to a page where you can fill in your details.

2

Click on "My Donation Link" for a link that you can share publicly or individually to anyone wanting to donate on your behalf.

3

Here you can view a total amount of how much you have paid and how much has been donated on your behalf.

MAWY 🧧

- Personal Registration
- Family Members
- 🖙 Pay now
- My Donation Link
- Amount Received/Paid: \$0.00

To add a Family Member, click on the "Family Members" heading on your Build Card. You will then need to click on the "New Family Member" button located at the top right-hand corner.

Select the Family member type you wish to add, fill in their details, and sign the waiver.

\*If you are adding a child, you will need to sign the waiver form for them as their parent or guardian.

| Home Billing FAQ                                       |                                                         | 0                 |
|--------------------------------------------------------|---------------------------------------------------------|-------------------|
| Family Members<br>YWAM San Diego Baja > Family Members |                                                         | New family member |
| Aaron Vaughan<br>Self                                  |                                                         |                   |
| Remove from this build                                 | Home Billing FAQ                                        | 8                 |
| Participation Letter                                   | Family Member Registration                              |                   |
| 🕒 Community Service Letter                             | YWAM San Diego Baja > Family Members > New              | Close             |
|                                                        | *Family relationship<br>✓ Select<br>Spouse<br>Child     | :                 |
|                                                        | * Street Address 1                                      | Street Address 2  |
|                                                        | *City                                                   | State/Province    |
|                                                        | *ZIP/Postalcode                                         | *Country          |
|                                                        |                                                         | Select ‡          |
|                                                        | *Birthday                                               | <b>=</b>          |
|                                                        | *Gender                                                 |                   |
|                                                        | Select *Nationality                                     | •                 |
|                                                        | Select                                                  | :                 |
|                                                        | * Do you have a passport? Select                        |                   |
|                                                        | Select.     Passport is needed for a entry into Mexico. |                   |
| 🕑 үмам                                                 | "What is your t-shirt size?                             |                   |
|                                                        | Select                                                  | ;                 |